Rev. 1.0

# **SAMSUNG** Samsung Portable SSD T3

## Uporabniški priročnik

MU-PT250B/MU-PT500B/MU-PT1T0B/MU-PT2T0B

# ZAKONSKE OBVEZE

OMEJITEV ODGOVORNOSTI

DRUŽBA SAMSUNG ELECTRONICS SI PRIDRŽUJE PRAVICO, DA BREZ OBVESTILA SPREMENI IZDELKE, INFORMACIJE IN SPECIFIKACIJE.

Izdelki in specifikacije, obravnavani v tem dokumentu, se uporabljajo le za referenčne namene. Vse informacije, obravnavane v tem dokumentu, se lahko spremenijo brez obvestila in so navedene »takšne, kot so«, brez kakršnih koli jamstev.

Ta dokument in vse informacije, navedene v njem, so izključna last družbe Samsung Electronics. Na podlagi tega dokumenta ena stranka drugi ne dodeljuje licenc za patente, avtorskih pravic, topografij polprevodniških vezij, blagovnih znamk ali drugih pravic intelektualne lastnine posredno, po načelu »estoppel« ali kako drugače.

Izdelki Samsung niso namenjeni uporabi za ohranjanje pri življenju, nego v primeru kritičnega stanja, v zdravstvene namene, v varnostni opremi ali v podobnih primerih, kjer bi lahko okvara izdelka povzročila smrt oziroma osebno ali fizično škodo, niti se ne uporabljajo za kakršno koli vojaško ali obrambno delovanje oziroma za potrebe javnega naročanja, za katerega lahko veljajo posebni pogoji ali določbe.

Za novosti ali dodatne informacije glede izdelkov Samsung se obrnite na najbližjo poslovalnico Samsung. Vsa imena blagovnih znamk, blagovne znamke in zaščitene blagovne znamke so last njihovih lastnikov.

Copyright © 2016 Samsung Electronics Co., Ltd. Vse pravice pridržane.

\* Slike v tem uporabniškem priročniku se lahko razlikujejo od dejanskega izdelka in vsebina tega priročnika se lahko spremeni brez predhodnega obvestila.

# Samsung Portable SSD T3

# Kazalo

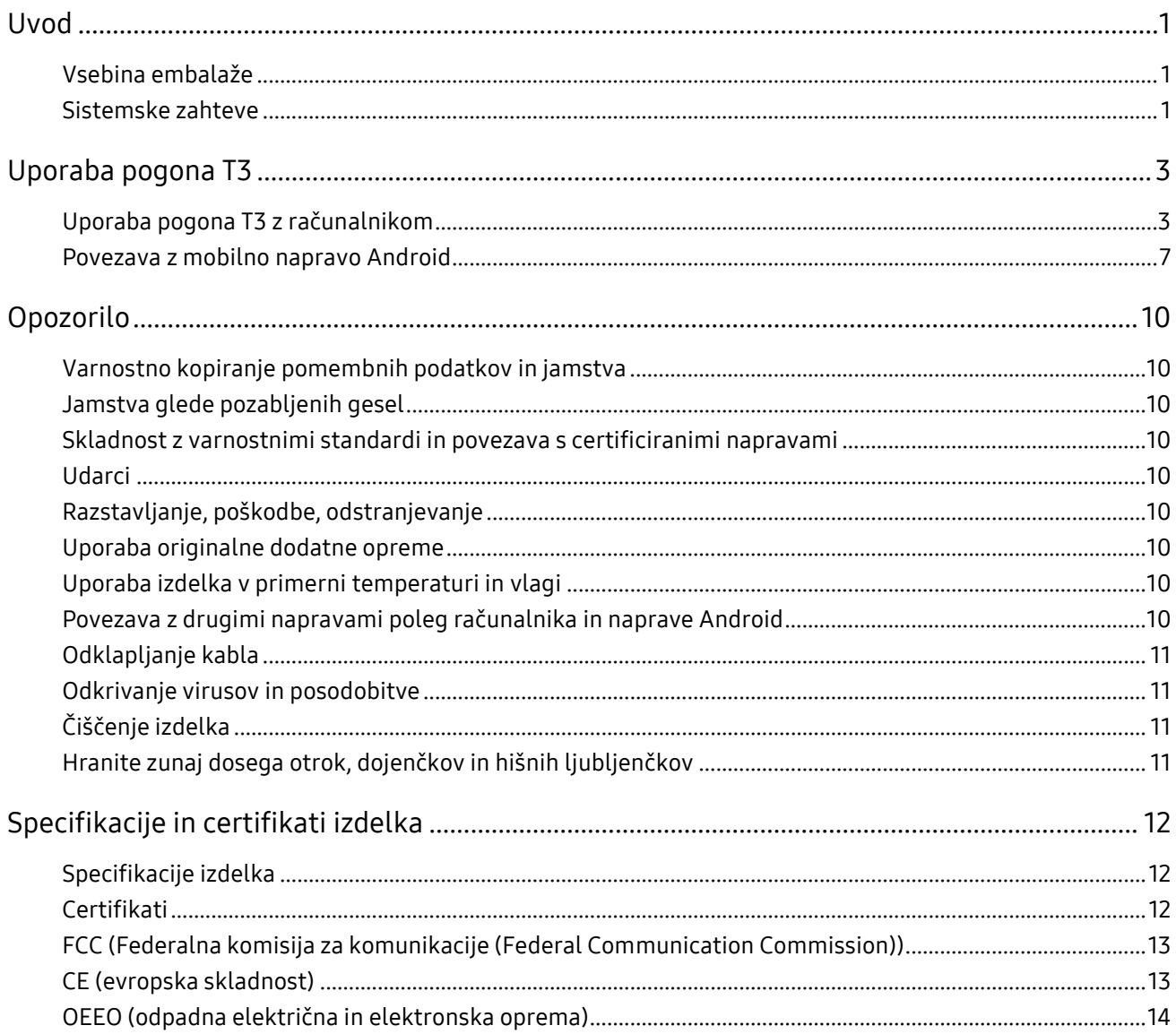

## <span id="page-3-0"></span>Uvod

Pred uporabo pogona Samsung Portable SSD T3 (v nadaljevanju »T3«) pozorno preberite ta uporabniški priročnik in izdelek uporabljajte na varen in primeren način.

### <span id="page-3-1"></span>Vsebina embalaže

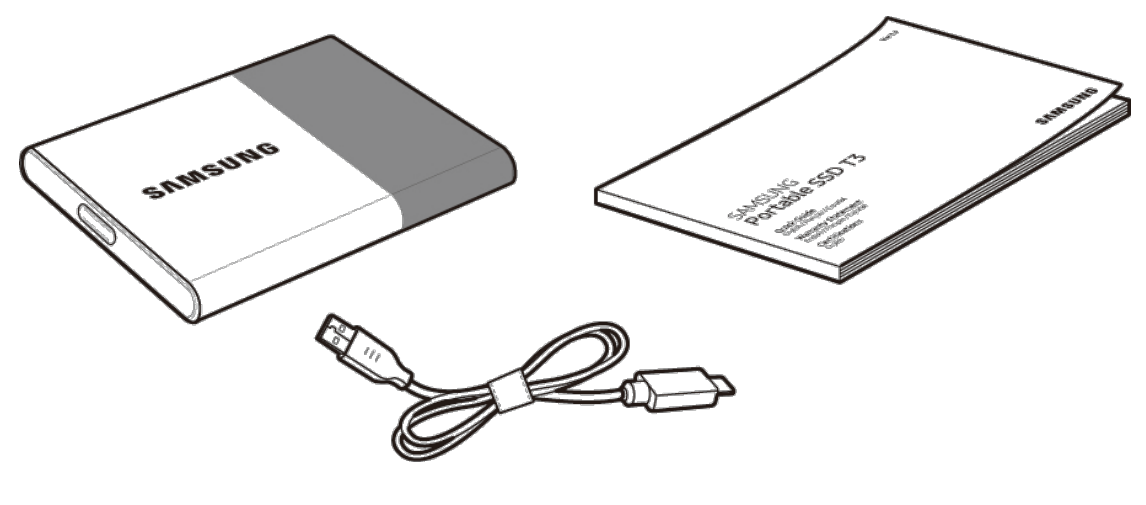

Samsung Portable SSD T3 Kabel USB 3.1 tip C v tip A Uporabniški priročnik in garancijski list

### <span id="page-3-2"></span>Sistemske zahteve

#### 1. Podpora vmesnika USB 3.1 1. generacije (5 Gb/s) ali USB 3.0 (5 Gb/s)

USB (Universal Serial Bus) je serijski vhodno/izhodni standardni vmesnik za povezavo različnih naprav. USB 3.1 1. generacije (5 Gb/s) in USB 3.0 (5 Gb/s), s skupnim imenom »USB 3«, podpirata do 10-krat višje hitrosti prenosa kot USB 2.0 (480 Mb/s). Pogon T3 dosega optimalne hitrosti prenosa podatkov z vmesnikom USB 3. Uporaba starejših različic, kot sta USB 2.0 in 1.1, lahko zmanjša zmogljivost pogona zaradi omejitev vmesnika.

\* Zmogljivost se lahko razlikuje glede na sisteme posameznih uporabnikov tudi pri uporabi priključkov USB 3.0. Pogon T3 morda ne bo dobro deloval, če protokol UASP (USB Attached SCSI Protocol) ni podprt. Prepričajte se, da sistem, s katerim je povezan pogon T3, podpira protokol UASP.

#### 2. Priporočeni operacijski sistemi za uporabo varnostne programske opreme

- Windows: Windows 7 ali novejši
- Mac: Mac OS X 10.7 ali novejši
- Android: Android KitKat (razl. 4.4) ali novejši

#### 3. Oblike zapisa datotek

T3 je formatiran v obliki zapisa exFAT, da podpira operacijska sistema Windows in Mac ter najnovejšo različico operacijskega sistema Android.

Branje/zapis podatkov se lahko za različne oblike zapisa datotek razlikuje glede na operacijski sistem. Če uporabljate pogon T3 samo na enem operacijskem sistemu, priporočamo, da ga formatirate v ustrezno obliko zapisa za ta operacijski sistem.

(npr.) Omejitve branja/zapisovanja za oblike zapisa datotek glede na operacijski sistem

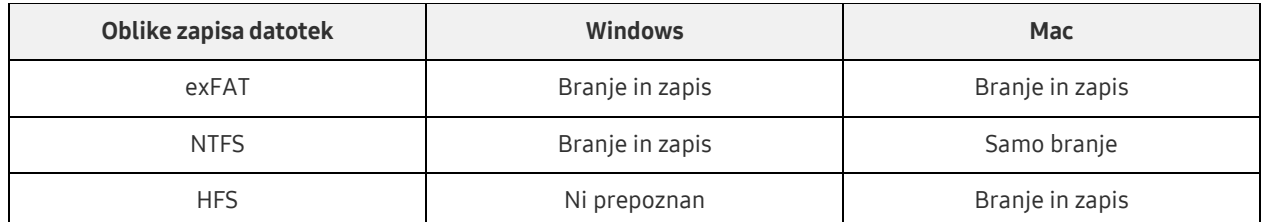

- \* Pri uporabi oblike zapisa exFAT na različnih operacijskih sistemih je lahko zapis podatkov onemogočen, tako da je možno samo branje podatkov. Če se take težave pojavijo, lahko dostop za zapis podatkov obnovite po naslednjem postopku.
	- Mac: ponovno povežite T3 z napravo Mac in izvedite operacijo Eject.
	- Windows: v oknu z obvestilom, ki se prikaže, ko je dostop za zapis podatkov onemogočen, kliknite »Preglej in popravi«, da izvedete Preverjanje diska (CHKDSK). Če ste okno zaprli, lahko Preverjanje diska izvedete po naslednjem postopku: izberite pogon → desni klik → Lastnosti → Orodja → kliknite Preveri.

#### 4. Zmogljivost pogona T3, prikazana v sistemu

Ko je pogon T3 povezan z računalnikom, se lahko zmogljivost, prikazana v sistemu, razlikuje od zmogljivosti, ki je označena na izdelku, odvisno od oblike zapisa pogona, razdelitve pogona in računalniškega sistema.

\* npr.: operacijski sistem Windows

Zmogljivost, označena na izdelku, je izračunana po spodnjem modelu.

1 MB = 1.000.000 bajtov/1 GB = 1.000.000.000 bajtov/1 TB = 1.000.000.000.000 bajtov

# <span id="page-5-0"></span>Uporaba pogona T3

### <span id="page-5-1"></span>Uporaba pogona T3 z računalnikom

#### 1. Povezava z računalnikom

Povežite pogon T3 z namiznim ali prenosnim računalnikom prek vrat USB.

#### 2. Nastavitev gesla, prijava in spreminjanje nastavitev v računalniku

#### A. Zagon programske opreme

V raziskovalcu (Windows) ali na namizju (Mac) izberite ikono programske opreme T3 Security Enabler.

Windows Mac

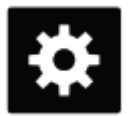

T3 Security Enabler for Windows.exe T3 Security Enabler for Mac.app

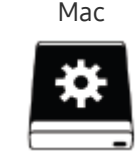

\* Če ob nakupu formatirate pogon T3, bo programska oprema izbrisana s pogona. V tem primeru lahko za nastavitev gesla prenesete programsko opremo T3 Security Enabler s spletnega mesta Samsung <http://www.samsung.com/samsungssd>.

#### B. Nastavitev gesla

Za nastavitev gesla upoštevajte navodila na zaslonih programske opreme. Ko sprejmete pogoje in določila programske opreme, lahko geslo nastavite tako, da upoštevate naslednje korake (na računalniku uporabnika bodo nameščene nekatere komponente programske opreme, ki bodo omogočale izvajanje funkcij gesla in uporabniku prijazno izkušnjo).

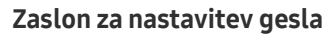

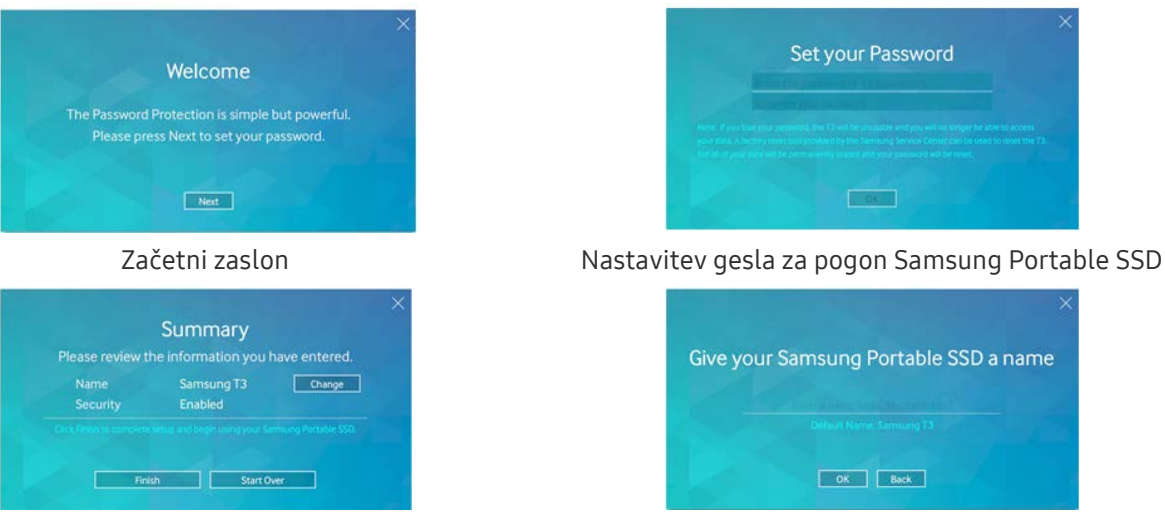

Zaslon s povzetkom Preimenovanje pogona (izbirno)

Na sistemu Mac se namestijo gonilniki SAT za izvajanje varnostnih funkcij in jedro za samodejni prikaz okna za prijavo, ko je pogon T3 povezan z računalnikom. Če se gonilnik ne namesti, si za dokončanje namestitve oglejte navodila za namestitev gonilnika SAT. Po dokončani namestitvi odklopite in ponovno povežite pogon T3, da se prepričate, da je bila namestitev uspešna.

Proizvajalec in prodajalec ne odgovarjata za izgubo podatkov uporabnika, ki je posledica pozabljenega ali ukradenega gesla. Če pozabite geslo, lahko servisni center Samsung prek spletne storitve ponastavi pogon T3 na tovarniške nastavitve, vendar bodo med postopkom vsi uporabniški podatki izgubljeni. Če omogočite zaščito z geslom, pazite, da gesla ne pozabite ali izgubite.

#### C. Prijava

Če ste omogočili zaščito z geslom, se pri povezavi pogona T3 z računalnikom prikaže stran za prijavo. Za dostop do podatkov vnesite geslo in pritisnite gumb Log in.

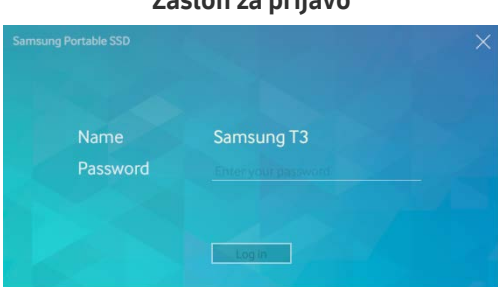

#### Zaslon za prijavo

- \* Odvisno od uporabniškega okolja se okno za prijavo morda ne bo prikazalo samodejno. V tem primeru dvokliknite ikono programske opreme pogona T3 v raziskovalcu v operacijskem sistemu Windows ali na namizju v operacijskem sistemu Mac.
- \* Zaščita z geslom je podprta samo na nekaterih različicah operacijskih sistemov ali novejših. Preverite sistemske zahteve, preden omogočite zaščito z geslom.
- \* Če je zaščita z geslom omogočena, se bo najprej prikazala samo varnostna particija pogona T3. V operacijskem sistemu Windows 7 je ta particija velika samo 120–128 MB. Ko vnesete geslo in se uspešno prijavite, bo v vašem sistemu prikazan celoten pogon T3.

#### D. Spreminjanje nastavitev

Zagon programske opreme za spreminjanje nastavitev v operacijskem sistemu Windows

Nastavitve pogona T3 lahko spremenite tako, da kliknete ikono pogona T3 v sistemski vrstici ( $\mathbf{C}$ ) na računalniku, kjer je nameščena varnostna programska oprema pogona T3. Če uporabljate računalnik brez varnostne programske opreme, lahko nastavitve spremenite tako, da s spletnega mesta Samsung [\(http://www.samsung.com/samsungssd\)](http://www.samsung.com/samsungssd) prenesete datoteko »T3 Security Enabler.exe« in z njo namestite programsko opremo.

Zagon programske opreme za spreminjanje nastavitev v operacijskem sistemu Mac

Nastavitve pogona T3 lahko spremenite tako, da kliknete ikono pogona T3 ( $\ddot{\ddot{\quad}}$ ) na namizju računalnika, kjer je nameščena varnostna programska oprema pogona T3. Če uporabljate računalnik brez varnostne programske opreme, lahko nastavitve spremenite tako, da s spletnega mesta Samsung [\(http://www.samsung.com/samsungssd\)](http://www.samsung.com/samsungssd) prenesete datoteko »T3 Security Enabler.app« in z njo namestite programsko opremo.

- \* Opis glavnih zaslonov za spreminjanje nastavitev
- Domači zaslon: prikaže stanje povezanega izdelka.
	- Če je povezanih več naprav T3, lahko nastavitve spremenite tako, da na domačem zaslonu izberete eno od naprav in odprete zaslon profila.

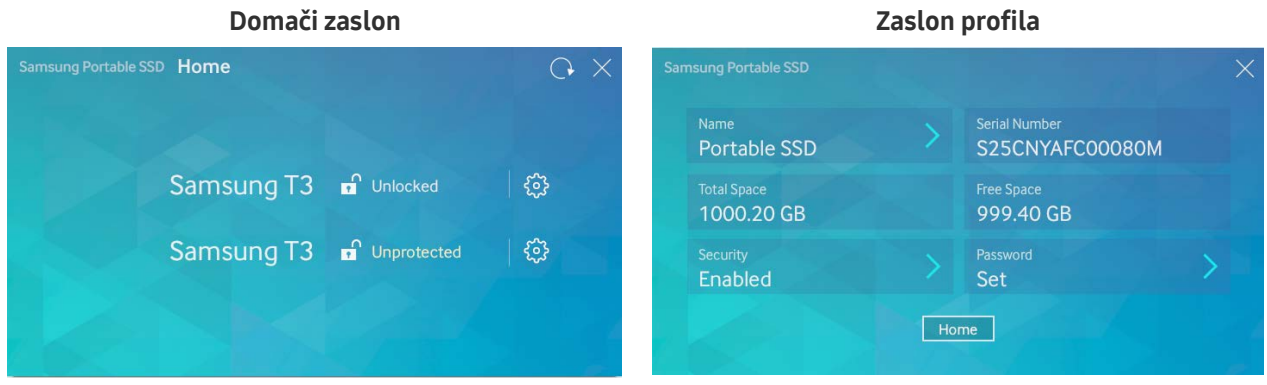

Stanje vsake naprave T3 je prikazano z eno od spodnjih treh ikon, odvisno od nastavitev gesla.

#### Oznake varnostnega stanja naprave T3 na domačem zaslonu

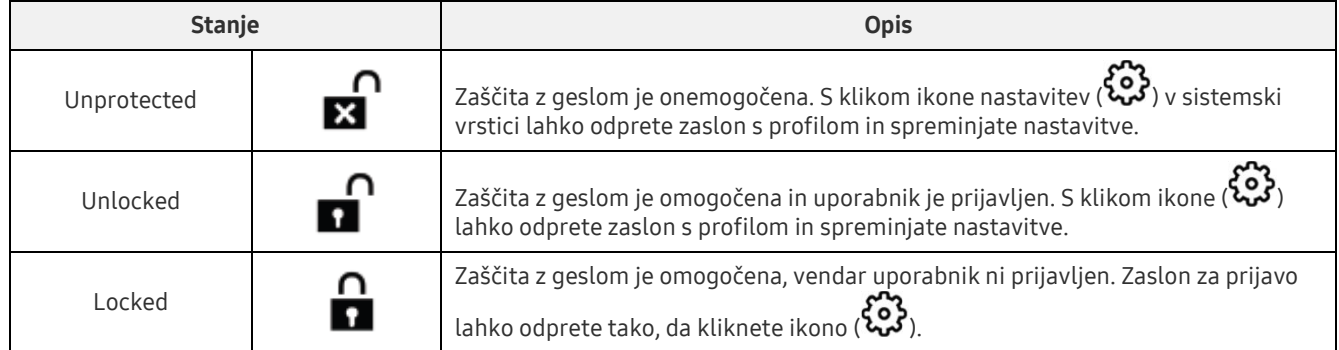

#### Odpiranje domačega zaslona

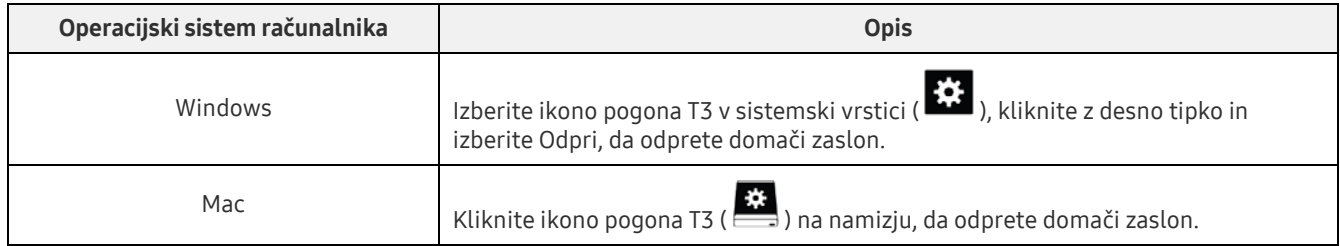

– Zaslon s profilom: prikazuje podrobnosti o povezani napravi T3. Na zaslonu s profilom lahko spremenite ime, geslo in stanje zaščite z geslom naprave. Na spodnji sliki je prikazano stanje zaščite z geslom.

#### Če je bilo geslo nastavljeno

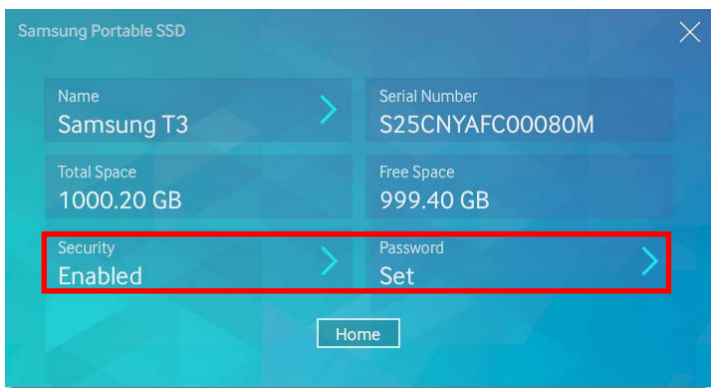

\* Če geslo ni bilo nastavljeno, je razdelek »Security« označen kot »Disabled«, razdelek »Password« pa ni prikazan na zaslonu.

#### Odpiranje zaslona s profili

Izberite ikono pogona T3 v sistemski vrstici ( $\ddot{\ddot{\cdot}}$ ), kliknite z desno tipko in izberite izdelek pod menijem Nastavitve ali odprite domači zaslon in izberite napravo T3, da odprete zaslon s profilom.

#### 3. Varno odstranjevanje iz računalnika

Pri odstranjevanju pogona T3 iz računalnika uporabite funkcijo Varno odstranjevanje strojne opreme, da zaščitite svoje podatke in preprečite možne poškodbe izdelka.

\* Odstranjevanje naprave iz računalnika brez uporabe funkcije Varno odstranjevanje strojne opreme lahko povzroči izgubo podatkov ali poškodbo izdelka. Vedno uporabljajte funkcijo Varno odstranjevanje strojne opreme. Proizvajalec in prodajalec ne odgovarjata za izgubo podatkov uporabnika ali poškodbo izdelka, ki je posledica napake uporabnika.

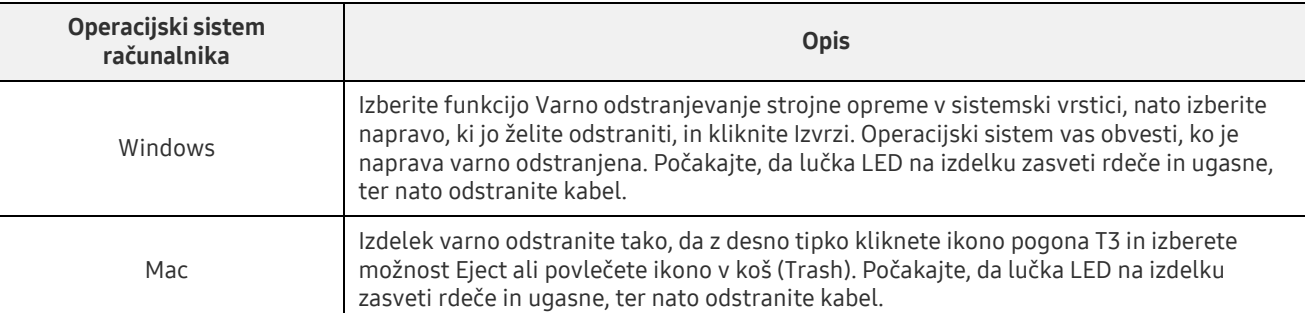

#### Varno odstranjevanje strojne opreme glede na operacijski sistem računalnika

### <span id="page-9-0"></span>Povezava z mobilno napravo Android

#### 1. Povezava z mobilno napravo Android (v nadaljevanju »naprava Android«)

Pogon T3 je načeloma zasnovan za uporabo z računalnikom. Glede na to, da naprave Android uporabljajo različne vrste priključkov USB, morate posebej kupiti ustrezen vmesnik za vsako napravo.

Ko si priskrbite vmesnik, povežite pogon T3 s priključkom USB naprave Android.

\* Pred povezavo pogona T3 se prepričate, da je na napravi Android nameščen operacijski sistem KitKat (razl. 4.4) ali novejši. Tudi če različica operacijskega sistema naprave ustreza zahtevam, lahko pri nekaterih sistemskih okoljih obstajajo omejitve pri uporabi pogona T3.

#### 2. Nastavitev gesla, prijava in spreminjanje nastavitev z napravo Android

Ko povežete pogon T3 z napravo Android, lahko med prenosom podatkov med pogonom in napravo opravljate številna opravila. Če ste nastavili geslo za zaščito občutljivih podatkov, shranjenih na pogonu T3, lahko za uporabo funkcije zaščite z geslom namestite Samsungovo aplikacijo »Portable SSD«.

#### A. Nameščanje Samsungove mobilne aplikacije »Portable SSD« in nastavitev gesla

Namestite aplikacijo tako, da v trgovini Google Play vpišete iskalni niz »Samsung Portable SSD«. Po namestitvi mobilne aplikacije upoštevajte navodila na zaslonu, da nastavite geslo.

Za nastavitev gesla in uporabo mobilne aplikacije se morate strinjati s pogoji in določili.

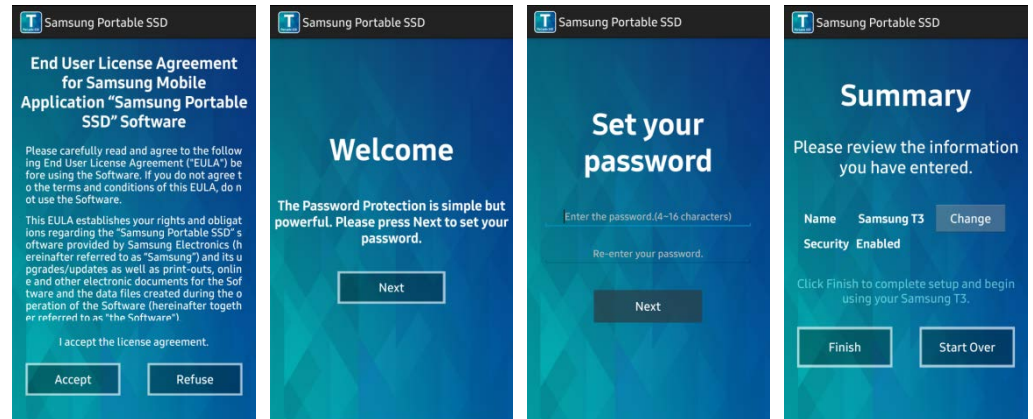

Izdelek je v programski opremi privzeto poimenovan Samsung T3. Preimenujete ga lahko tako, da izberete gumb Change.

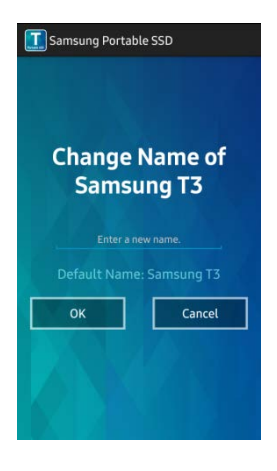

Ko je naprava preimenovana, se prikaže uporabniku prijazen zaslon za izbiro želenega upravitelja datotek na napravi Android. Ko izberete želenega upravitelja datotek, se ta prikaže, ko izvajate operacije upravitelja naprav, povezane z mobilno aplikacijo pogona T3.

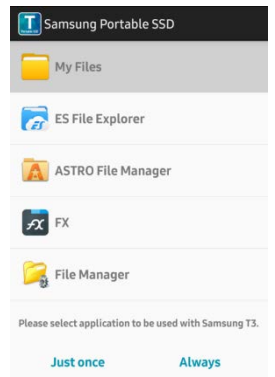

#### B. Prijava

Če ste na pogonu T3 nastavili geslo, morate za prijavo namestiti mobilno aplikacijo. Če je aplikacija nameščena, se zaslon za prijavo prikaže, ko povežete pogon T3. V nasprotnem primeru odprite aplikacijo in prikazal se bo zaslon za prijavo.

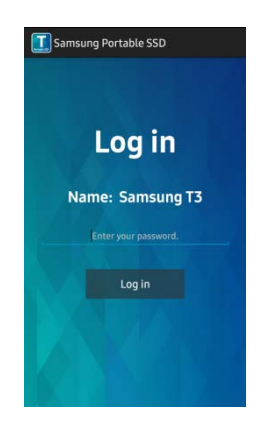

#### C. Spreminjanje nastavitev

Preimenovanje: tapnite »>« poleg »Name«, da odprete zaslon za preimenovanje.

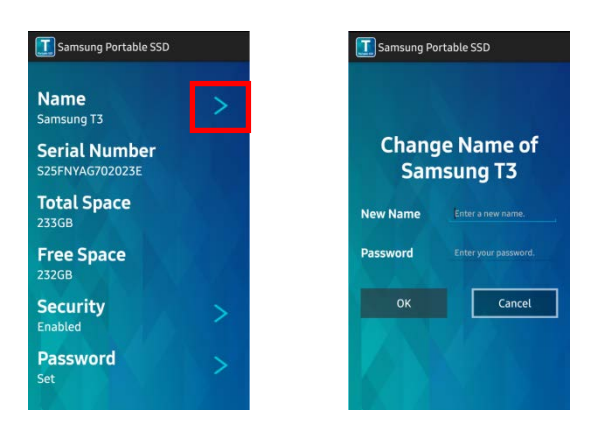

Sprememba gesla: tapnite »>« poleg »Password«, da odprete zaslon za spremembo gesla.

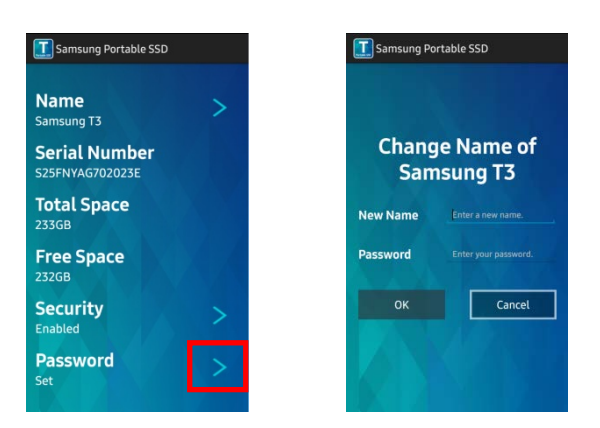

 Omogočanje/onemogočanje zaščite z geslom: tapnite »>« poleg »Security«, da odprete zaslon z nastavitvami.

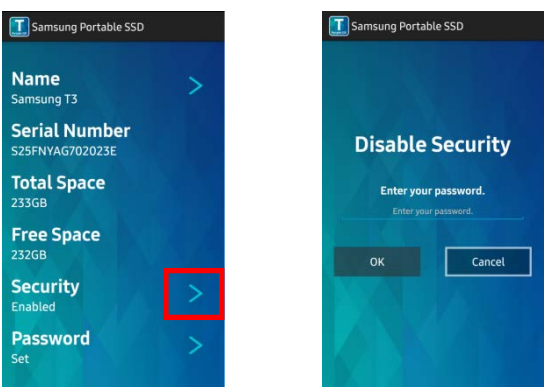

#### 3. Varno odstranjevanje iz naprave Android

V pogledu z obvestili na vrhu naprave Android tapnite »Varno odstrani masovni pomnilnik«, da lahko varno odklopite pogon T3 iz naprave Android.

\* Pri odstranjevanju pogona T3 iz računalnika uporabite funkcijo za varno odstranjevanje strojne opreme, da zaščitite svoje podatke in preprečite možne poškodbe izdelka. Tudi če pogled z obvestili prikazuje, da je prenos podatkov dokončan, se lahko podatki izgubijo in izdelek poškoduje, če pogon T3 odstranite iz naprave Android, ne da bi izvedli operacijo varnega odstranjevanja pomnilnika. Proizvajalec in prodajalec ne odgovarjata za izgubo podatkov uporabnika ali poškodbo izdelka, ki je posledica napake uporabnika.

# <span id="page-12-0"></span>Opozorilo

Neupoštevanje opozoril v kateremkoli razdelku tega priročnika ali spodnjih opozoril lahko povzroči telesne poškodbe ali poškodbo izdelka oziroma izgubo podatkov. Pred uporabo izdelka jih pozorno preberite.

### <span id="page-12-1"></span>Varnostno kopiranje pomembnih podatkov in jamstva

Samsung Electronics pod nobenim pogojem ne jamči za podatke, shranjene na pogonu T3. Samsung Electronics zavrača vso odgovornost za psihične in/ali telesne poškodbe ali izgube, ki so posledica izgube ali obnove podatkov, shranjenih na pogonu T3. Vedno naredite varnostno kopijo pomembnih podatkov.

### <span id="page-12-2"></span>Jamstva glede pozabljenih gesel

Zaradi naprednih tehnologij šifriranja, ki se uporabljajo v pogonu T3, ne morete dostopati do uporabniških podatkov, če pozabite geslo. Geslo si zapišite in ga shranite na varno mesto. Če zaradi pozabljenega gesla izdelka ne morete uporabljati, lahko servisni center Samsung prek spletne storitve ponastavi izdelek na tovarniške nastavitve, vendar bodo pri tem ob ponastavitvi gesla izgubljeni vsi uporabniški podatki. Redno delajte varnostne kopije pomembnih podatkov.

### <span id="page-12-3"></span>Skladnost z varnostnimi standardi in povezava s certificiranimi napravami

Izdelek je bil zasnovan skladno z omejitvami glede porabe energije, ki jih navajajo varnostni standardi. Uporabljajte naprave in vrata USB, ki so skladni s temi standardi.

### <span id="page-12-4"></span>Udarci

Izdelka ne izpostavljajte močnim udarcem. Udarci lahko povzročijo okvaro naprave ali izgubo podatkov.

### <span id="page-12-5"></span>Razstavljanje, poškodbe, odstranjevanje

Izdelka ne razstavljajte in ne poškodujte ali odstranjujte nalepk ali oznak na izdelku. Če izdelek razstavite ali poškodujete oziroma če odstranite nalepko, so vse garancije nične. Za popravila se obrnite na servisni center Samsung.

### <span id="page-12-6"></span>Uporaba originalne dodatne opreme

Vedno uporabljajte originalne dele in dodatno opremo, ki jo zagotavlja ali potrdi Samsung Electronics. Proizvajalec in prodajalec ne odgovarjata za poškodbe izdelka ali izgubo podatkov uporabnika, ki je posledica uporabe neoriginalnih delov ali dodatne opreme.

### <span id="page-12-7"></span>Uporaba izdelka v primerni temperaturi in vlagi

Izdelek uporabljajte v primernem okolju, in sicer pri temperaturah med 5 °C in 35 °C ter pri 10–80-odstotni vlagi.

### <span id="page-12-8"></span>Povezava z drugimi napravami poleg računalnika in naprave Android

Pred uporabo naprave, ki jo želite povezati s pogonom T3, preverite primerne pogoje in metode uporabe, ki so navedeni v navodilih za povezavo naprave prek vrat USB. Nepričakovana motnja lahko povzroči okvaro pogona T3 in povezane naprave. Vaša naprava morda ne podpira pogona T3, odvisno od sistemov datotečnih formatov, ki jih podpira, in različnih sistemskih okolij. Pred uporabo pogona T3 preverite zahteve masovnega pomnilnika USB, ki ga naprava podpira.

### <span id="page-13-0"></span>Odklapljanje kabla

Kabla ne vlecite ali odklapljajte s preveliko silo. To lahko povzroči nestabilno povezavo ali poškoduje priključek.

### <span id="page-13-1"></span>Odkrivanje virusov in posodobitve

Upoštevajte naslednje varnostne napotke, da preprečite okužbo z virusom.

- V računalnik ali napravo Android, s katero je pogon T3 povezan, namestite protivirusni program in z njim redno preverjajte sistem.
- Operacijski sistem in protivirusno programsko opremo vedno posodobite na najnovejšo različico.
- Redno izvajajte preglede, da zaščitite pogon T3 pred okužbo z virusom.
- Po prenosu datotek na pogon T3 zaženite protivirusni program, preden datoteko odprete.

### <span id="page-13-2"></span>Čiščenje izdelka

Priporočamo, da izdelek čistite izključno tako, da ga nežno obrišete z mehko krpo. Ne uporabljajte vode, kemikalij ali detergenta, saj se lahko zunanjost izdelka razbarva ali začne rjaveti, pride pa lahko tudi do požara ali električnega udara.

### <span id="page-13-3"></span>Hranite zunaj dosega otrok, dojenčkov in hišnih ljubljenčkov

Majhni deli predstavljajo nevarnost zadušitve. Izdelek hranite zunaj dosega otrok, dojenčkov ali hišnih ljubljenčkov, da preprečite, da bi izdelek ali njegove dele dajali v usta. Če izdelek uporablja otrok, ga naučite, kako se pravilno uporablja izdelek, in poskrbite, da bo upošteval vaša navodila.

# <span id="page-14-0"></span>Specifikacije in certifikati izdelka

### <span id="page-14-1"></span>Specifikacije izdelka

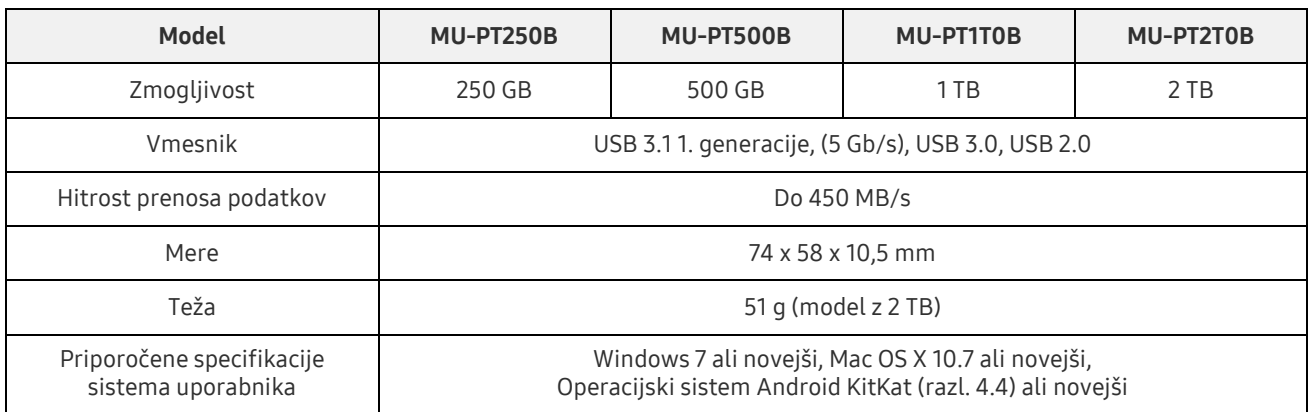

\* Največja hitrost prenosa podatkov je izmerjena glede na notranje testne standarde družbe Samsung. Zmogljivost se lahko razlikuje glede na okolja uporabnika.

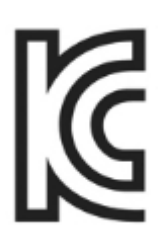

### <span id="page-14-2"></span>Certifikati

KC (Korea Certification)

Identifikacijski simbol: glejte spodaj

Ime: Samsung Electronics Co., Ltd.

Proizvajalec/država izdelave: Samsung Electronics Co. Ltd / Republika Koreja

Leto in mesec izdelave: označena posebej

Vrednosti/model: glejte spodaj

Proizvajalec: SAMSUNG Electronics Co. Ltd

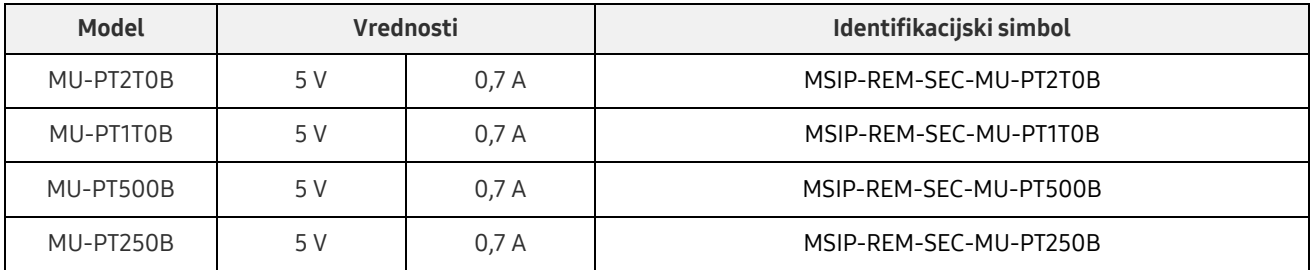

\* Ta naprava, skladna z zahtevami o elektromagnetni združljivosti (razred B), za domačo uporabo je namenjena uporabi v domačem okolju in se lahko uporablja v katerikoli regiji.

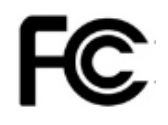

### <span id="page-15-0"></span>FCC (Federalna komisija za komunikacije (Federal Communication Commission))

Uredbe Federalne komisije za komunikacije Združenih držav Amerike (United States Federal Communication Commission – FCC)

Upoštevajte, da lahko kakršnakoli sprememba ali prilagajanje, ki ga stranka, odgovorna za skladnost z uredbami, ne odobri izrecno, razveljavi uporabnikovo pravico do uporabe izdelka.

Skladnost opreme z delom 15 kodeksa FCC CFR, Omejitve glede digitalnih naprav razreda B (Restrictions on Class B Digital Devices), je bila testirana in potrjena.

Te omejitve se izvajajo z namenom preprečevanja oddajanja škodljivega elektromagnetnega valovanja, ko se naprava uporablja v stanovanjskih okoljih. Naprava ustvarja, uporablja in oddaja radiofrekvenčno energijo in lahko povzroči škodljive radijske motnje, ki vplivajo na brezžične komunikacije, če ni nameščena in se ne uporablja v skladu z navodili. Kljub temu odsotnost radijskih motenj v nekaterih okoljih, kjer napravo namestite, ni zagotovljena. Če škodljive radijske motnje vplivajo na radijski ali televizijski sprejem, ko je naprava vklopljena ali izklopljena, mora uporabnik te motnje preprečiti na enega od spodnjih načinov.

- Prilagodite smer sprejemne antene ali jo premaknite na drugo mesto
- Napravo oddaljite od sprejemnika
- Sprejemnik in napravo priklopite v vtičnice na ločenih omrežjih
- Obrnite se na usposobljenega tehnika ali prodajalca radia/televizorja

Naprava je skladna z delom 15 uredb komisije FCC.

Naprava

- Ne povzroča elektromagnetnih motenj
- Če pride do sprejemanja motenj, vključno z motnjami, ki lahko povzročajo težave pri delovanju naprave, lahko napravo uporabljate pod dvema pogojema, ki zagotavljata normalno delovanje. Izdelek je namenjen izključno uporabi v notranjih prostorih.
- \* Opomba FCC: kakršnakoli sprememba ali prilagajanje, ki je stranka, odgovorna za skladnost z uredbami, ne odobri izrecno, lahko razveljavi uporabnikovo pravico do uporabe izdelka.

<span id="page-15-1"></span>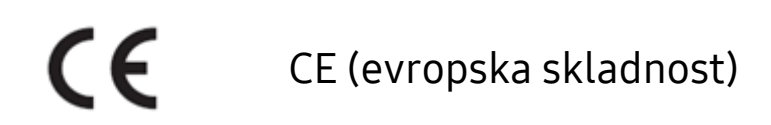

#### Certifikati CE proizvajalca

Izdelek ustreza obveznim zahtevam in drugim z njimi povezanim pogojem smernic 1999/5/ES, 2004/108/ES, 2006/95/ES, 2009/125/ES in 2011/65/EU. Izdelek je namenjen izključno uporabi v notranjih prostorih.

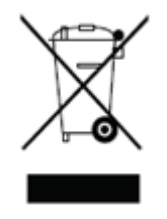

### <span id="page-16-0"></span>OEEO (odpadna električna in elektronska oprema)

Ta oznaka na izdelku, delih ali dokumentaciji pomeni, da izdelka in njegove elektronske dodatne opreme (npr. polnilcev, slušalk, kablov USB) ne smete zavreči z drugimi domačimi odpadki. Da bi preprečili posledice nenadzorovanega odlaganja odpadkov za okolje in zdravje ljudi, sodelujte pri zagotavljanju stalnega recikliranja virov tako, da izdelek ustrezno ločeno odložite.

Osebni uporabniki se lahko za informacije glede pravilnega recikliranja izdelka obrnejo na prodajalca ali lokalne organe.

Podjetja se lahko obrnejo na prodajalca in preverijo pogoje, navedene v kupni pogodbi. Izdelka in njegove dodatne opreme ne smete odlagati skupaj z drugimi komercialnimi odpadki.